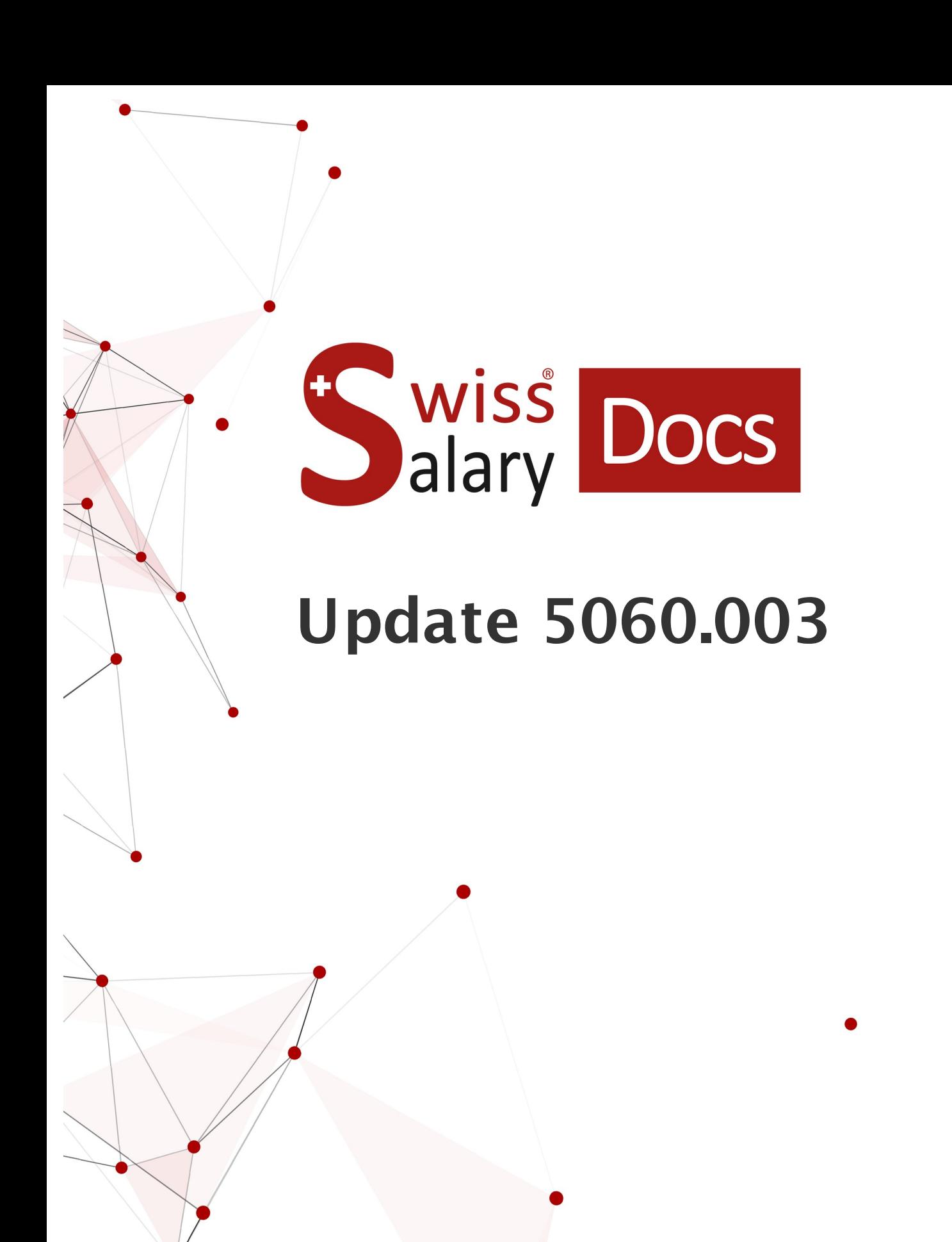

Datum: Weitere Informationen: 24.02.2023 [docs.swisssalary.ch](https://docs.swisssalary.ch/)

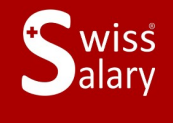

copyright 1998 - 2023 Swisssalary Ltd.

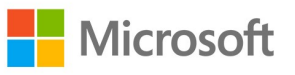

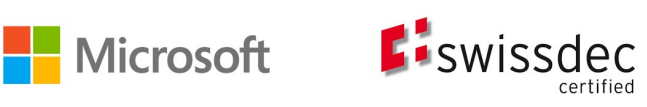

# **Rechtliche Hinweise**

SwissSalary Ltd. behält sich alle Rechte aus diesem Dokument vor.

Keinerlei Teile dieses Werks dürfen in jeglicher Form oder auf jegliche Weise vervielfältigt werden – sei es grafisch, elektronisch oder mechanisch, einschliesslich durch Kopieren, Aufzeichnen, Mitschneiden oder mit Hilfe von Informationsspeicherungs- und Datenabfragesystemen – ohne dass die schriftliche Genehmigung von SwissSalary Ltd. vorliegt.

SwissSalary Ltd. behält in vollem Umfang sämtliche ihr zustehenden Immaterialgüterrechte, insbesondere alle Patent-, Design-, Urheber-, Namens- und Firmenrechte sowie die Rechte an ihrem Know-how.

Obwohl bei der Erstellung dieses Dokuments jegliche Vorsichtsmassnahmen ergriffen wurden, übernimmt SwissSalary Ltd. keine Haftung für Fehler, Auslassungen oder Schäden die aus der Nutzung der in diesem Dokument enthaltenen Informationen oder aus der Nutzung der Programme und des Quellcodes entstehen. Keinesfalls haftet SwissSalary Ltd. für jegliche Gewinnausfälle oder andere kommerzielle Schäden, die direkt oder indirekt durch dieses Dokument verursacht oder mutmasslich verursacht wurden.

#### **copyright 1998 - 2023 Swisssalary Ltd.**

Änderungsdatum: 24.02.2023

#### **Impressum**

SwissSalary AG (SwissSalary Ltd.) Bernstrasse 28 CH-3322 Urtenen-Schönbühl **Schweiz** 

[support@swisssalary.ch](mailto:support@swisssalary.ch) [swisssalary.ch](https://swisssalary.ch/) Tel.: +41 (0)31 950 07 77

#### **Social Media**

**[Twitter](https://twitter.com/swisssalary) [Xing](https://www.xing.com/companies/swisssalaryltd.) [LinkedIn](https://www.linkedin.com/company/3851531) [Instagram](https://www.instagram.com/swisssalary.ltd/)** [Facebook](https://www.facebook.com/swisssalary.ch) [Youtube](https://www.youtube.com/channel/UCuKQoCXAYg5ImInBh602zFA)

**Zertifizierung**

**[Swissdec](https://www.swissdec.ch/de/zertifizierte-software-hersteller/)** 

# **Index**

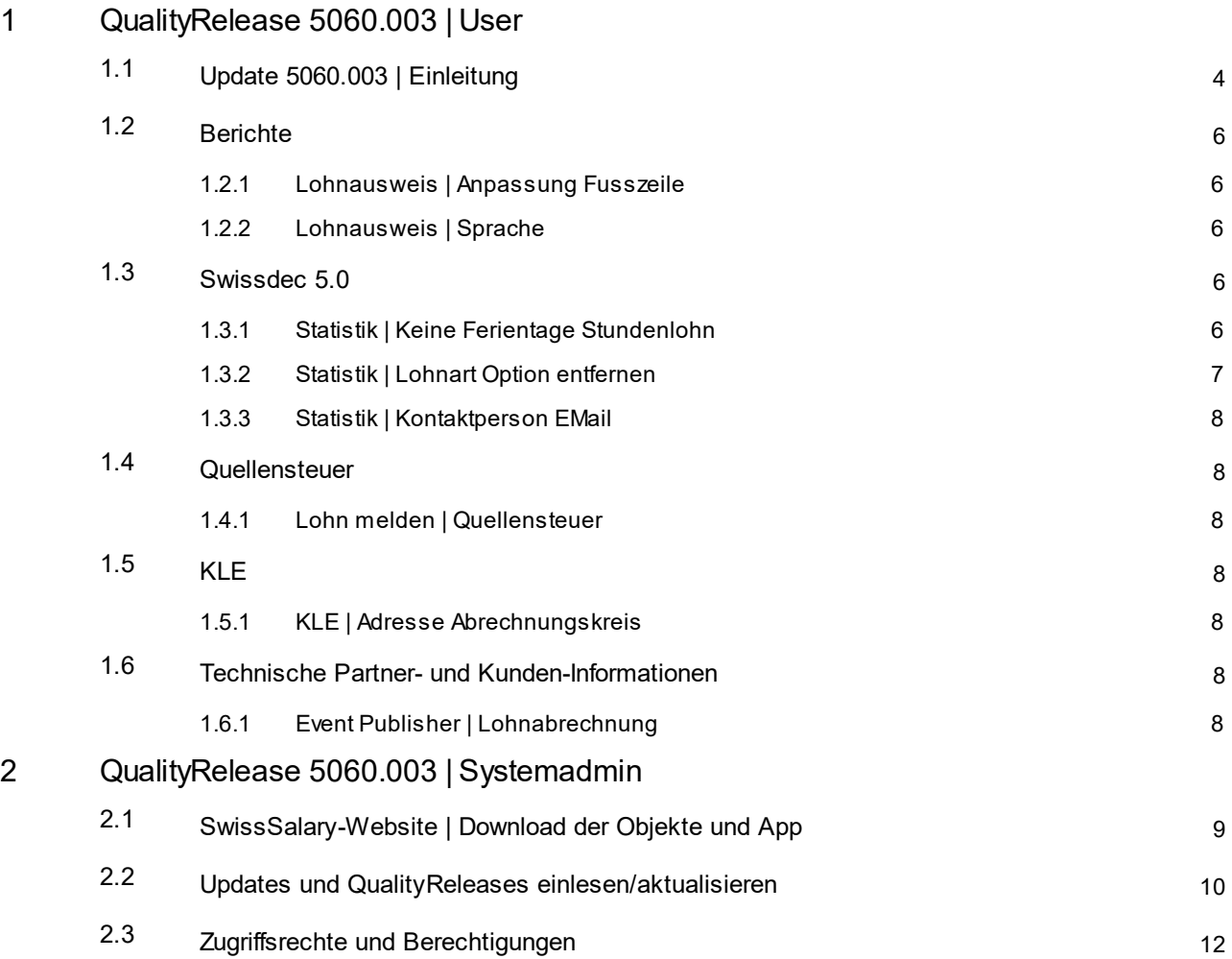

# <span id="page-3-0"></span>**1 QualityRelease 5060.003 | User**

# **1.1 Update 5060.003 | Einleitung**

Liebe SwissSalary-Kunden Liebe SwissSalary-Partner

Wir präsentieren Ihnen das Handbuch zum SwissSalary QualityRelease 5060.003 vom 13. Februar 2023. Nach der Installation dieses QualityReleases sind Sie auf dem aktuellsten Stand von SwissSalary.

Eine Übersicht der wichtigsten Änderungen haben wir mit unserem Newsletter versendet und Sie finden diese jederzeit auf unserer Website swisssalary.ch im Magazin.

# **WICHTIGE HINWEISE**

### q**Basis-Voraussetzung**

Bitte stellen Sie sicher, dass vor dem Ausführen des Update-Prozesses mindestens die SwissSalary-Version 5060.000 installiert ist.

Wurden in Ihren SwissSalary-Standard-Objekten firmenspezifische Änderungen durch Ihren Dynamics 365-Partner vorgenommen, müssen Sie Ihren Dynamics 365-Partner zwingend vor der Installation der Objekte kontaktieren.

Bitte beachten Sie, dass Sie jederzeit mit der aktuellsten Version arbeiten. Wir unterstützen die aktuellste und die unmittelbar letzte SwissSalary-Version.

### q**Gesamt-Update mit allen verfügbaren Objekten**

Die Haupt-Updates werden jeweils ca. im April/Mai und Oktober/November, analog zum Release-Zyklus von Microsoft Dynamics 365 Business Central, veröffentlicht. Nach jedem Update muss der Client neu gestartet werden, damit der Update-Aktualisierungsprozess durchläuft und unter 'Organisation' die aktuellste Version erscheint.

# q**SwissSalary 365 | Microsoft Dynamics 365 Business Central | Microsoft SaaS-Cloud**

Die SwissSalary 365-App befindet sich stets auf der aktuellsten Version von Microsoft Dynamics 365 Business Central sowie auf der aktuellsten SwissSalary-Version. Die Aktualisierung der App erfolgt mit wenigen Klicks direkt über das Admin-Center (siehe unser [Schulungs-Video](https://www.youtube.com/watch?v=Le5o_pxsh6w&t=14s)). Das Video wird Ihnen seit dem Release 5057.000 ebenfalls direkt im Rollencenter in den Produkt Videos angezeigt.

### q**SwissSalary onPrem | Dynamics 365 Business Central**

Das SwissSalary QualityRelease 5060.003 ist für folgende **Business Central**-Versionen (onPrem/private Cloud) verfügbar:

o **neu** Dynamics 365 Business Central 2022 Wave 2 - Version 21 (AL)

o Dynamics 365 Business Central 2022 Wave 1 - Version 20 (AL)

o Dynamics 365 Business Central 2021 Wave 2 - Version 19 (AL)

o Dynamics 365 Business Central Spring' 19 - Version 14 (C/AL)

o Dynamics 365 Business Central Fall' 18 - Version 13 (C/AL)

Für die Version 'Dynamics 365 Business Central 2021 Wave 2 - Version 19 (AL)' wird ab dem Update 5061.000 (April/Mai 2023) kein SwissSalary Update veröffentlicht. Bitte aktualisieren Sie Ihre Lösung mindestens auf Business Central 2022 Wave 1 - Version 20 (AL) um von den Aktualisierungen zu profitieren.

In SaaS ( Public Cloud von Microsoft) unterstützen wir immer die aktuellste Version, somit veröffentlichen wir das SwissSalary QualityRelease 5060.003 nur für BC 21. Beachten Sie, dass auch vorhandene Sandboxes migriert werden müssen, damit 5060.003 installiert werden kann.

### q**SwissSalary onPrem | Dynamics NAV**

SwissSalary QualityRelease 5060.002 ist für folgende **Dynamics NAV**-Versionen (onPrem/private Cloud) verfügbar:

o Dynamics NAV 2018 o Dynamics NAV 2017

### q**SwissSalary BAU-Kunden**

Kunden mit der Lösung SwissSalary BAU erhalten dieses Update ausschliesslich für die Version 'Dynamics 365 Business Central Spring' 19 - Version 14 (C/AL)'.

Das SwissSalary Update 5060.000 mit den zugehörigen QualityReleases ist das letzte Update für die BC14 Version. Die Informationen zu den nötigen Schritten wurden per Mail an unsere Kunden mit der Lösung SwissSalary Bau zugestellt.

### q**Quellensteuer-Tarife, PLZ- und Bankenstamm und SwissSalary Standard-Berechtigungs-Rollen**

Bitte halten Sie diese Daten stets aktuell. SwissSalary publiziert periodisch im SwissSalary Store die neusten Tarife und Stammdaten. Mittels nur eines Klicks via Organisation lassen sich diese Daten aktualisieren. Neu können Sie auch nur einzelne QST Tarife für einen Kanton aktualisieren.

### q**Rollencenter**

Rollencenter SwissSalary | RTC-Clients ab Dynamics NAV 2017 bis Business Central Spring' 19 - Version 14  $(C/A)$ 

SwissSalary verfügt seit Einführung des RTC-Clients über ein übersichtliches und intuitives Rollencenter.

Wir wünschen Ihnen viel Vergnügen mit der neusten SwissSalary-Version und danken Ihnen für die wertvollen Verbesserungsvorschläge, die wir für Sie umsetzen konnten.

Ihr SwissSalary Team

# <span id="page-5-0"></span>**1.2 Berichte**

# **1.2.1 Lohnausweis | Anpassung Fusszeile**

Task #11932 | 5060.003

Die Fusszeile des Lohnausweises wurde an die neuesten Angaben angepasst und die Angaben zum Formular aktualisiert.

# <span id="page-5-1"></span>**1.2.2 Lohnausweis | Sprache**

Task #11956 | 5060.003

Es wurde festgestellt, dass der Lohnausweis bei gewissen Gegebenheiten nicht in der richtigen Sprache aufbereitet wurde. Das haben wir angepasst, neu gilt folgende Regelung:

- · Massgebend ist der Sprachcode, welcher auf den Personalkarte Mitarbeitenden zugewiesen ist. Wir empfehlen den Sprachcode auf der Personalkarte immer abzufüllen (z.B. DES für Deutsch, FRS für Französisch, ITS für Italienisch, ENU für Englisch)
- · Ist auf dem Arbeitsort ein Sprachcode zugewiesen, bestimmt dieser die Sprache des Lohnausweises und übersteuert den Sprachcode der Personalkarte.
- · Ist der Sprachcode auf der Personalkarte und beim Arbeitort leer, wird die Client-Benutzersprache herangezogen.
- · Wenn ein anderer Sprachcode als DES, FRS, ITS oder ENU ausgewählt ist, wird die Client-Benutzersprache herangezogen.

Hinweise:

- · Grundsätzlich geht es bei diesem Task um die Texte, welche automatisch in der Ziffer 15 (Bemerkungen) ausgegeben werden.
- · Die Labels des Lohnausweises werden grundsätzlich in den Amtssprachen ausgegeben (z.B. Ziffer 1 = Lohn, Salaire, Salario).
- · Wird in einer Ziffer ein Text einer Lohnart auf den Lohnausweis übernommen, wird die Übersetzung der entsprechenden Lohnart herangezogen. Ist die Übersetzung der Lohnart für den Sprachcode der Mitarbeitenden nicht vorhanden, wird der Lohnartentext herangezogen.

# <span id="page-5-2"></span>**1.3 Swissdec 5.0**

# **1.3.1 Statistik | Keine Ferientage Stundenlohn**

# Task #11915 | 5060.003

Für die Statistikmeldung mit Swissdec Verison 5.0 haben wir in Zusammenarbeit mit dem BFS eine Anpassung vorgenommen. In der Meldung ans BFS ist die Information über Ferien in Tagen (LeaveEntitlement) oder Feriengeld (Vacation) enthalten. Jedoch dürfen in keiner Konstellation beide Informationen mit einem Wert grösser als 0.00 gemeldet werden. Für das Exportieren dieser Information wird der Absenzen Anspruch und der Arbeitsvertrag herangezogen, welche beim Mitarbeitenden zugewiesen sind. Der Absenzen Anspruch wird bei unseren Kunden sehr unterschiedlich eingerichtet, z.B. Bau-Kunden führen teilweise bei Stundenlöhhner die Ferien in Tagen/Stunden und Prozenten für Feriengeld. Damit wir auch in diesen Fällen nur immer eine Information für die Statistikmeldung exportieren, haben wir folgende Regelung implementiert.

# Monatslohn

- · Im Register "Statistik" auf dem Personalstamm ist eine dieser Optionen ausgwählt: Unbefristeter Vertrag mit Monatslohn, Unbefristeter Vertrag mit Monatslohn und Jahresarbeitszeit, Befristeter Vertrag mit Monatslohn, Lehrvertrag, Paktikumsvertrag
	- o Wenn im Absenzen Anspruch Tage und Prozente eingerichtet ist, wird immer Tage exportiert (Prioriät auf Tage).
	- o Wenn im Absenzen Anspruch nur Tage eingerichtet ist, wird Tage exportiert.
	- o Wenn im Absenzen Anspruch nur Prozente eingerichtet ist, wird immer Feriengeld exportiert. Dies Konstellation wird eherselten vorkommen.
	- o Wenn im Absenzen Anpruch weder Tage noch Prozente eingerichtet ist, wird für Ferien in Tage und Feriengeld 0.00 exportiert.
	- o Wenn dem Mitarbeitenden kein Absenzen Anspruch zugewiesen ist, wird für Ferien in Tage und Feriengeld 0.00 exportiert.

# Stundenlohn

- · Im Register "Statistik" auf dem Personalstamm ist eine dieser Optionen ausgwählt: Unbefristeter Vertrag im Stundenlohn, Befristeter Vertrag mit Stundelohn
	- o Wenn im Absenzen Anspruch Tage und Prozente eingerichtet ist, wird immer Feriengeld exportiert (Prioriät auf Feriengeld)
	- o Wenn im Absenzen Anspruch nur Tage eingerichtet ist, wird Tage exportiert. Diese Konstellation wird eher selten vorkommen.
	- o Wenn im Absenzen Anspruch nur Prozente eingerichtet ist, wird immer Feriengeld exportiert
	- o Wenn im Absenzen Anpruch weder Tage noch Prozente eingerichtet ist, wird für Ferien in Tage und Feriengeld 0.00 exportiert.
	- o Wenn dem Mitarbeitenden kein Absenzen Anspruch zugewiesen ist, wird für Ferien in Tage und Feriengeld 0.00 exportiert.

Ohne Zeitbindung (not time contraint)

- · Im Register "Statistik" auf dem Personalstamm ist eine dieser Optionen ausgwählt: Unbefristeter Vertrag (Provision - Pauschale - Akkordlohn etc.), Befristeter Vertrag (Provision - Pauschale - Akkordlohn etc.), Verwaltungsrat
	- o Wenn im Absenzen Anspruch Tage und Prozente eingerichtet ist, wird immer Feriengeld exportiert (Prioriät auf Feriengeld)
	- o Wenn im Absenzen Anspruch nur Tage eingerichtet ist, wird Tage exportiert.
	- o Wenn im Absenzen Anspruch nur Prozente eingerichtet ist, wird immer Feriengeld exportiert
	- o Wenn im Absenzen Anpruch weder Tage noch Prozente eingerichtet ist, wird für Ferien in Tage und Feriengeld 0.00 exportiert.
	- o Wenn dem Mitarbeitenden kein Absenzen Anspruch zugewiesen ist, wird für Ferien in Tage und Feriengeld 0.00 exportiert.

# <span id="page-6-0"></span>**1.3.2 Statistik | Lohnart Option entfernen**

# Task #11770 | 5060.003

Bei der Übermittung von Lohndaten mit Swissdec 5.0 darf bei der Zuordnung der Lohnarten für die LSE Statistik die Option "Z - Einkauf BVG" nicht mehr verwendet werden. Bei Auswahl dieser Option wird neu eine entsprechende Fehlermeldung angezeigt.

# <span id="page-7-0"></span>**1.3.3 Statistik | Kontaktperson EMail**

Task #11952 | 5060.003

Beim Prozess Lohn Melden sind die folgenden 3 Felder neu zwingend abzufüllen:

- Sachbearbeiter
- E-Mail
- Telefon

# <span id="page-7-1"></span>**1.4 Quellensteuer**

# **1.4.1 Lohn melden | Quellensteuer**

Task #11921 | 5060.003

Bei Entlassung aus der Quellensteuerpflicht kam es zu einer Fehlermeldung wenn diese rückwirkend über die TimeMachine verarbeitet wurde. Dieser Fehler ist behoben.

# <span id="page-7-2"></span>**1.5 KLE**

# **1.5.1 KLE | Adresse Abrechnungskreis**

Task #11938 | 5060.003

Bei der Erstellung der KLE Versicherung Case Karte wird die Adresse aus dem Abrechnungskreis berücksichtigt. Ist für den Abrechnungskreis keine eigene Adresse erfasst, wird die Adresse aus den Firmendaten berücksichtigt.

# <span id="page-7-3"></span>**1.6 Technische Partner- und Kunden-Informationen**

# **1.6.1 Event Publisher | Lohnabrechnung**

Task #11880 | 5060.003

Wir haben einen Event Publisher erstellt für die Lohnabrechnung. So besteht die Möglichkeit mittels kundenspezifischer PTE`s weitere Felder auf der Lohnabrechnung als Kundenwunsch umzusetzen.

# <span id="page-8-0"></span>**2 QualityRelease 5060.003 | Systemadmin**

# **2.1 SwissSalary-Website | Download der Objekte und App**

## **Ich arbeite in der SaaS-Cloud von Microsoft Dynamics 365 Business Central (Online). Muss ich die Objekte auch herunterladen und installieren?**

Nein.

Auf unserer Website finden Sie nur die Objekte und Apps für die installierten Versionen (onPremise). Sie können Ihre App direkt innerhalb der SaaS-Lösung [aktualisieren.](https://www.youtube.com/watch?v=Le5o_pxsh6w)

Kundenspezifische Anpassungen (sogenannte PTE per-tenant extensions) werden laufend und vor jedem Update durch uns geprüft. Diese sollten daher auch nach dem Update wie gewohnt zur Verfügung stehen und müssen durch Sie nicht aktualisiert werden.

### **Wie gelangen Sie in den Kundenbereich von SwissSalary (nur SwissSalary onPrem-Kunden- und Partner)?**

Via <https://swisssalary.ch> gelangen Sie auf unsere Homepage. Klicken Sie oben rechts auf Login.

Melden Sie sich mit Ihren firmenspezifischen Login-Daten (E-Mail) an. Danach wählen Sie den Knopf Update NAV (SwissSalary BC/NAV-Kunden) oder Update BAU (SwissSalary BAU-Kunden).

Es werden Ihnen jeweils die aktuellsten Updates und Hotfixes zum Download angeboten (SwissSalary onPrem).

# **Welche Dokumente können Sie zusätzlich herunterladen?**

Nebst dem aktuellsten Update können jeweils die neusten QualityReleases (sofern vorhanden) heruntergeladen und im SwissSalary installiert werden. Somit sind Sie immer auf dem neusten Objektstand (empfohlen).

Die Bibliothek der aktuellen Handbücher und weiteren Informationen zu SwissSalary werden laufend erneuert und erweitert und via <https://docs.swisssalary.ch> veröffentlicht. Ebenfalls haben wir mit der Seite [SwissSalary](https://www.swisssalary.ch/faq) Frequently Asked Questions (FAQ) ein hilfreiches Nachschlageportal erstellt und führen dieses laufend weiter aus.

### **Wie wird eine Datei aus dem Internet heruntergeladen?**

Ein Mausklick auf das entsprechende Icon und der Download beginnt (die Datei finden Sie anschliessend unter "Downloads")

# **Werde ich über die Neuerungen zu SwissSalary informiert?**

Wir kommunizieren auf den verschiedensten Kanälen, z.B. Yammer (SwissSalary Partner Network), via Newsletter, Website und via News im Rollencenter.

#### **Haben Sie Fragen zu unserer Website oder zum Download?**

Kontaktieren Sie bitte Ihren Dynamics 365-Partner, schreiben Sie uns ein Mail an [support@swisssalary.ch](mailto:support@swisssalary.ch) oder rufen Sie unserer Hotline +41 (0)31 / 950 07 77 an. Wir beraten Sie gerne!

# <span id="page-9-0"></span>**2.2 Updates und QualityReleases einlesen/aktualisieren**

### **Diese Erläuterungen gelten nurfür Kunden mit installierten Versionen (onPremise).**

1. Downloaden Sie die Objekte gemäss den Beschreibungen im vorangehenden Kapitel.

#### WICHTIGE HINWEISE:

□Das Benutzer-Handbuch finden Sie unter <https://docs.swisssalary.ch>.

■Stellen Sie sicher, dass auf Ihrem System mindestens die SwissSalary Version B5060.000 (BAU) / N5060.000 (BC/NAV) installiert ist. Kontrollieren Sie dies im SwissSalary unter -> Organisation.

**■Bitte prüfen Sie mit Ihrem Dynamics 365-Partner, ob bei Ihnen kundenspezifische Anpassungen** vorgenommen wurden. Diese würden bei einem Update ohne vorgängige Sicherung verloren gehen.

Falls eine SwissSalary Version kleiner als B5060.000 (BAU) / N5060.000 (BC/NAV) installiert ist, dann unterbrechen Sie die Installation und informieren Sie Ihren Partner oder unseren Support.

TIPP:

Wir empfehlen Ihnen, vor dem Update eine Datensicherung vorzunehmen. Dies sollte in der Regel nicht nötig sein, ist aber aus Sicherheitsüberlegungen sinnvoll.

2. Entzippen Sie die App-/Objekt-Datei mit WinZip.

3. Öffnen Sie Dynamics 365 Business Central / Microsoft Dynamics NAV und wechseln Sie mit Shift+F12 in den Object Designer (Extras -> Object Designer).

Nun sehen Sie sämtliche Objekte, welche bei Ihnen in der BC-/NAV-Datenbank vorhanden sind.

4. Wechseln Sie zu Datei -> Import.

5. Geben Sie den Pfad an, wo Sie die APP-/FOB-Datei gespeichert haben. Das System versucht nun, die Datei einzulesen.

6. Sie erhalten nun eine Info, welche Sie UNBEDINGT mit OK oder Nein bestätigen.

#### HINWEIS:

Öffnen Sie IMMER das Import Worksheet!

7. Das Import Worksheet wird geöffnet.

HINWEIS:

Klicken Sie hier UNBEDINGT auf REPLACE ALL! Klicken Sie anschliessend auf OK und der Einlesevorgang wird fortaesetzt!

Beim RTC-Client (ab NAV 2015) erscheint zusätzlich eine Meldung (diese bitte mit der Auswahl "Force" bestätigen).

Im RTC-Client (ab NAV 2015) wird automatisch eine Synchronisation verlangt; diese Meldung bitte auch immer mit JA bestätigen.

8. Die Objekte werden nun in Ihre Datenbank eingelesen. Nach erfolgreicher Installation erhalten Sie folgende Abschlussmeldung.

### HINWEIS:

Wir empfehlen die SwissSalary Objekte nach dem Einspielen zu kompilieren (F11). Setzen Sie bitte in der Versionsliste einen Filter (F7) auf **SwS\*** und stellen Sie sicher, dass auf der linken Seite "**All**" selektiert ist. Wir weisen darauf hin, dass möglichst der BC-/NAV-Service-Dienst neu gestartet wird. Dies kann in der Regel nur der Administrator mit entsprechenden Berechtigungen ausführen (bitte nur in Randzeiten ausführen, wenn keine User mehr eingeloggt sind).

### WICHTIG:

Wir bieten im onPrem-Umfeld KEINE Unterstützung beim Import von Apps an. Bitte wenden Sie sich direkt an Ihren Dynamics 365-Partner.

### 9. Update-Prozess

Nachdem Sie die Objekte erfolgreich eingelesen haben, wechseln Sie bitte ins Hauptmenü bzw. Rollencenter von SwissSalary.

Klicken Sie auf den Menüpunkt Personal (Personalkarte). Das System beginnt automatisch mit der Update-Aktualisierung. Das Öffnen des Hauptmenüs für die Update-Aktualisierung sollte ausschliesslich von einem Mitarbeitenden mit Administrator-Rechten ausgeführt werden. Ansonsten kann das Update nicht aktualisiert werden. Sobald der Prozess erfolgreich durchgelaufen ist, erhalten Sie eine Vollständigkeits-Meldung.

Unter dem Rollencenter -> Organisation finden Sie eine Update-Historie, in welchersämtliche, erfolgreich eingelesenen Update-Versionen historisiert werden.

Der Update-Aktualisierungsprozess muss zwingend nach jedem Update / Quality Release durchgeführt werden.

In der Excel Tabelle sehen Sie welche Objekte neu erstellt oder verändert wurden. Sie finden diese zusammen mit den Objekten im geschützten Partnerbereich auf unserer Website.

Erklärungen zu den Typen:

 $1 = Table$ 

- $3 =$  Report
- $4 =$ Dataport
- $5 =$ Codeunit
- $6 =$  XMLport
- 7 = MenuSuite
- $8 = Paqe$
- $9 =$  Query

Bei Unklarheiten informieren Sie bitte direkt Ihren Dynamics 365-Partner oder unseren Support.

# <span id="page-11-0"></span>**2.3 Zugriffsrechte und Berechtigungen**

Beschreibung der Berechtigungsrollen:

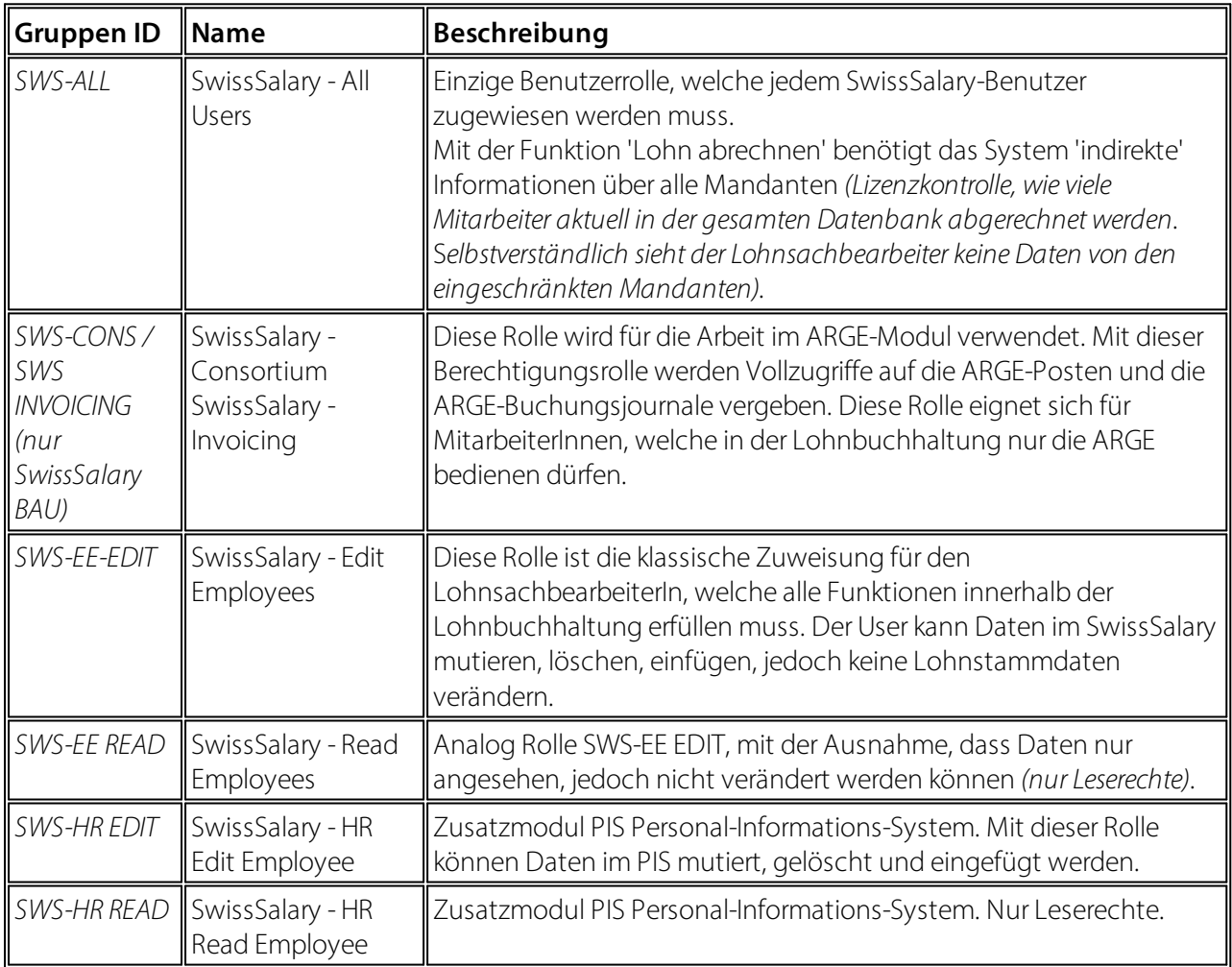

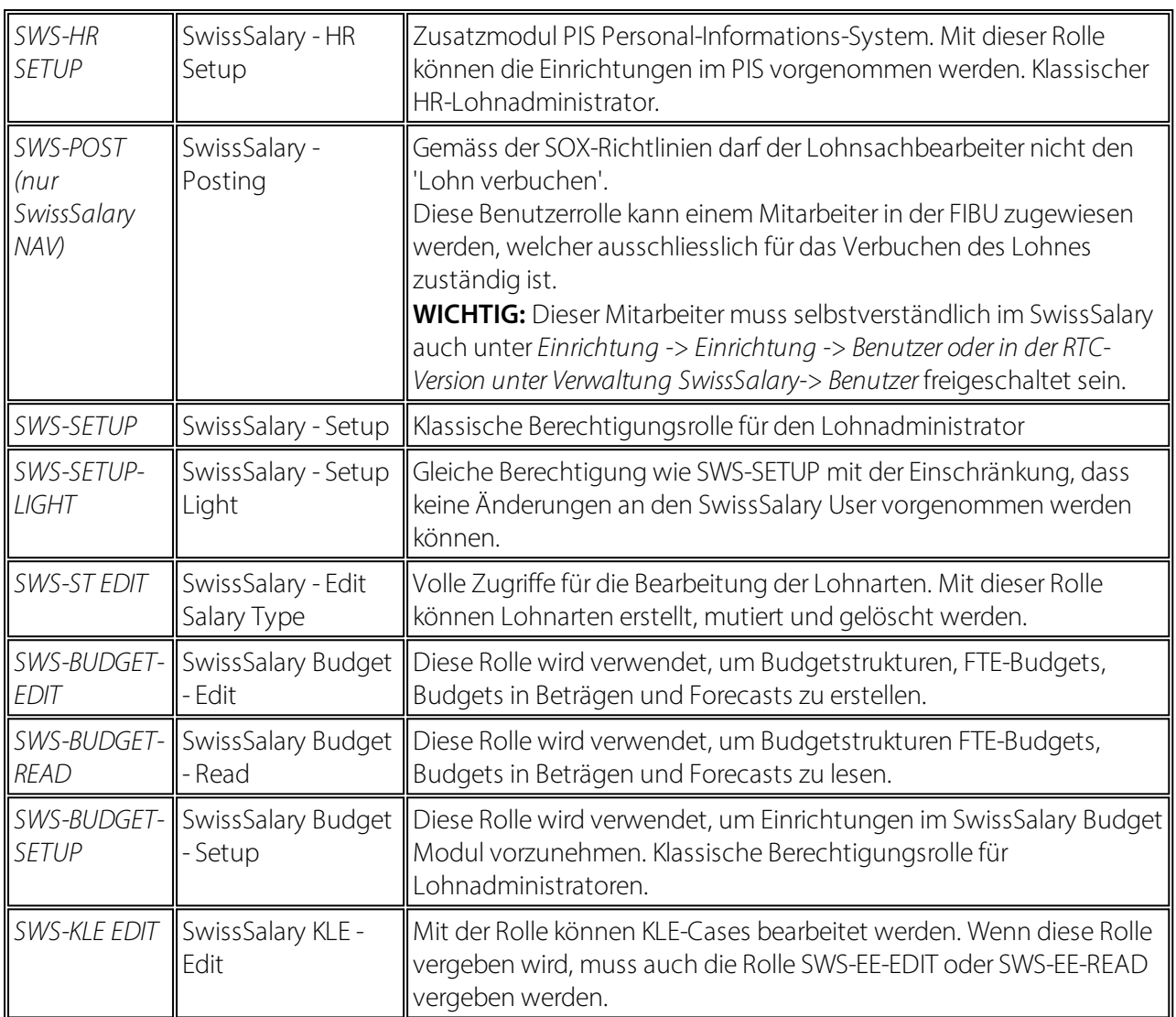

Nach jedem Update/PreUpdate müssen die modifizierten Berechtigungsrollen im SwissSalary angepasst werden *(Neue Tabellen-Zugriffe etc.)*

### **WICHTIGER HINWEIS:**

- qFalls Sie in den *Standard "SWS-\*"-Berechtigungsrollen* individuelle Anpassungen vorgenommen haben, bedenken Sie bitte, das diese durch das automatische Einlesen der "Standard"-Rollen überschrieben werden.
- ■Fügen Sie diese neuen Tabellen unbedingt den entsprechenden Berechtigungsrollen zu, bevor Sie das System für die Benutzer wieder freigeben!

Der Einlesevorgang für die Standard Rollen wird via *Rollencenter-> Organisation* gestartet. Hier können Sie mit einem Klick "Alle Store Updates installieren".

Bei kundenspezifischen Rollen wählen Sie im *Register Optionen* den entsprechenden Pfad für die ZIP-Datei und bei *Richtung* wählen Sie *Import*. Anschliessend klicken Sie auf *OK,* die Benutzer-Standardrollen sind im SwissSalary angepasst.

Falls Sie in unseren Standard-Benutzerrollen Änderungen erfasst haben bzw. die Benutzerrollen manuell nachpflegen möchten, können Sie dies unter oder unter *Extras -> Sicherheit -> Rollen* tun. Klicken Sie auf die entsprechende Rolle und fügen Sie die neuen Tabellen unter *Rolle -> Zugriffsrechte* hinzu. Im RTC-Client finden Sie diese Einrichtung unter Abteilungen -> Verwaltung -> IT-Verwaltung -> Allgemein -> Berechtigungssätze. Falls Sie Fragen zu diesen Einrichtungen haben, kontaktieren Sie Ihren zuständigen Partner.

Folgende Tabellen wurden neu erstellt und müssen den entsprechenden Rollen hinzugefügt werden *(falls bereits verwendet und für Firmen, welche nicht mit den Standard-Berechtigungen arbeiten)*:

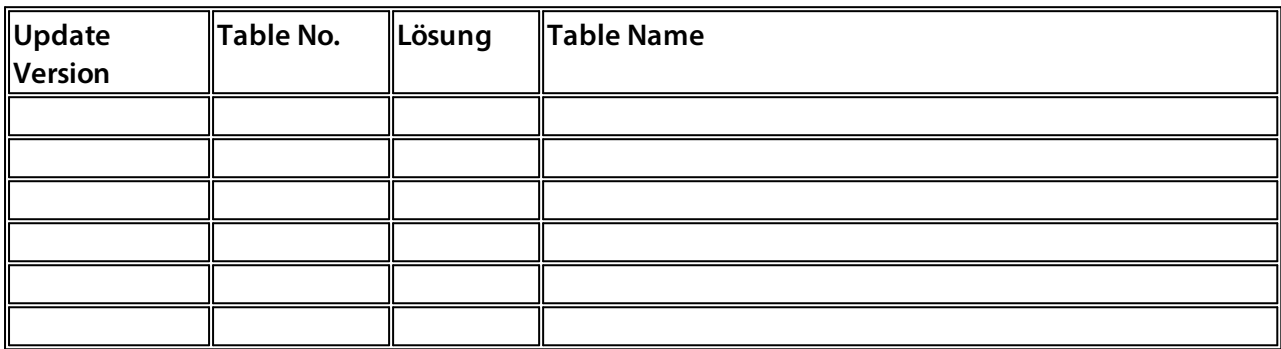

### **SwissSalary Rollencenter**

Jedes BC-/NAV-Modul kennt ein eigenes Rollencenter. SwissSalary hat dafür die Page 3009252 SwS Payroll Role Center entwickelt. Wir empfehlen Ihnen, mit diesem Rollencenter im Lohnbereich zu arbeiten. Sie können das Rollencenter zudem importieren (XML-Datei liegt den Update-Objekten bei).